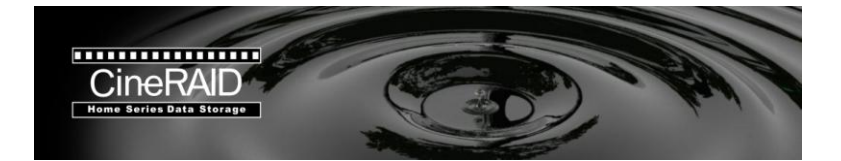

# **Quick Start Guide**

# **Home CR-H458 4-Bay Portable RAID Tower EXTERNAL 4 BAY SATA RAID** *USB3.0* **+eSATA ENCLOSURE**

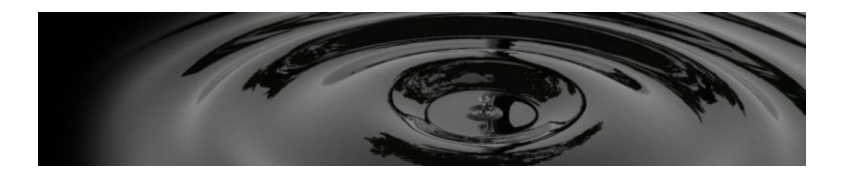

1

#### **Package contents**

Please check the package contents when you open the package.

- 1. CineRAID Home 458 main unit
- 2. USB 3.0 Cable
- 3. Power Adapter
- 4. Software & User Manual CD
- 5. eSATA Cable
- 6. AC Power cord
- 7. This Quick Start Guide

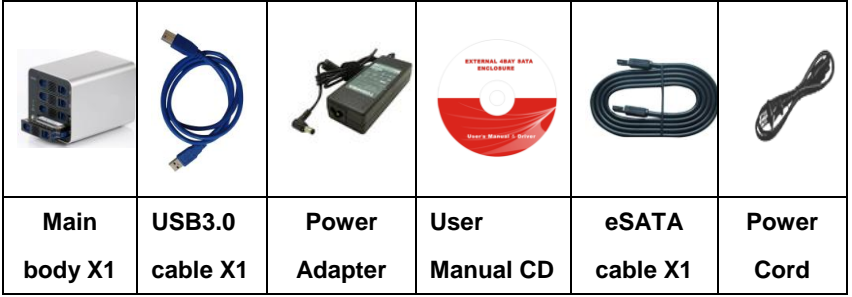

## **Remove items in the package**

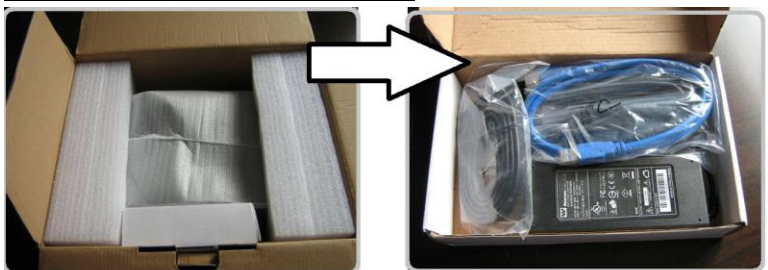

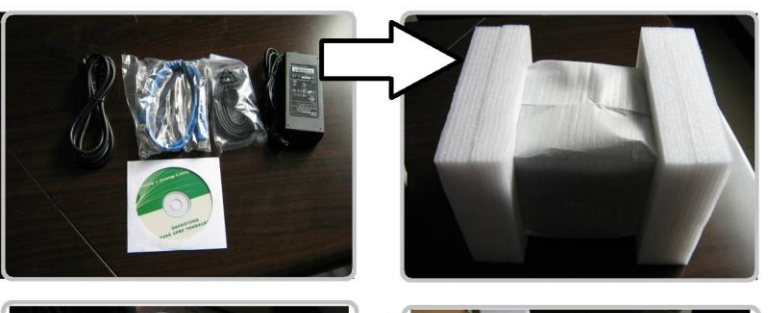

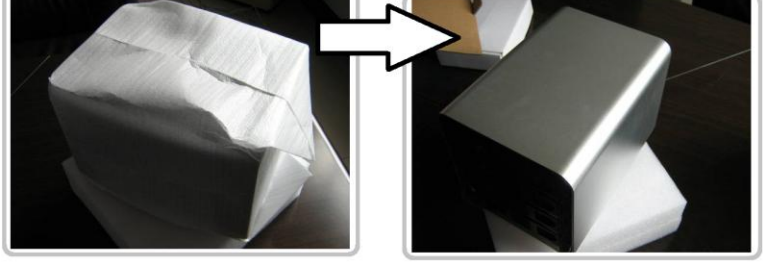

### **To install the Hard disks**

Please remove the plug from the power supply outlet before assembling the hard disk, it will cause an electric shock and/or damage if not disconnected.

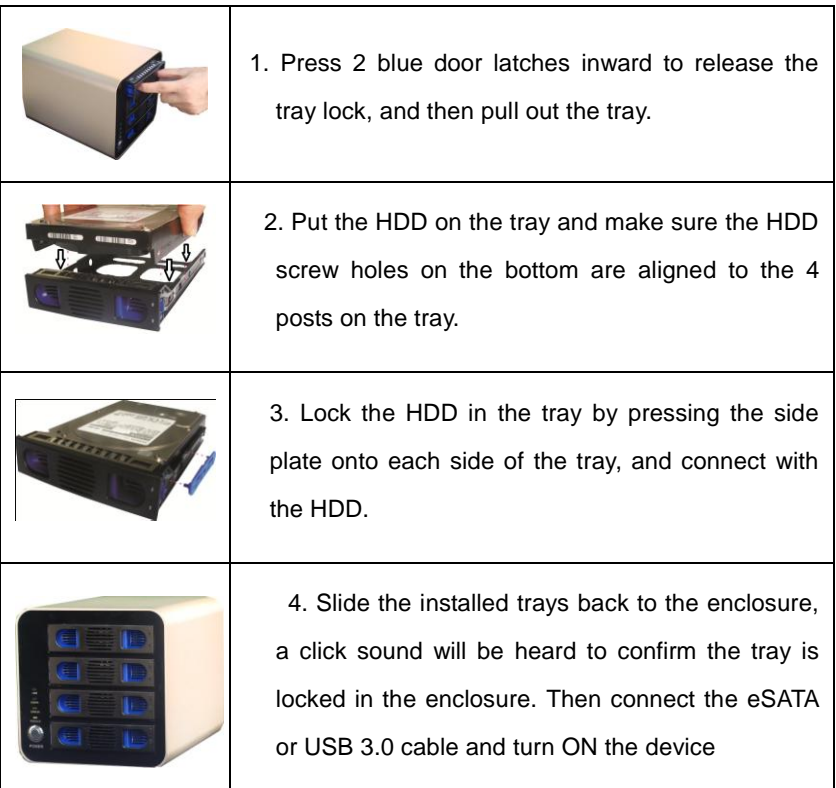

#### **Connect Home CR-H408 to the computer**

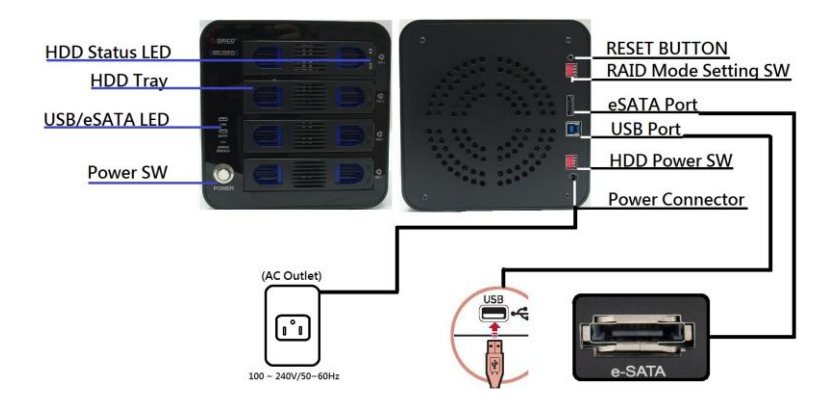

#### **The HDD Power setting.**

The HDD Power setting DIP S/W on the rear side can set the power connection of each individual HDD installed in CR-H408, the HDD Power setting provides excellent protection on the HDD which is not working. Each DIP switch controls each of 4 HDD trays

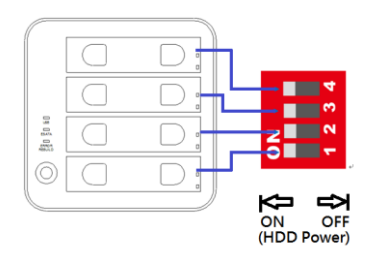

#### **To RESET RAID mode before RAID mode setting**

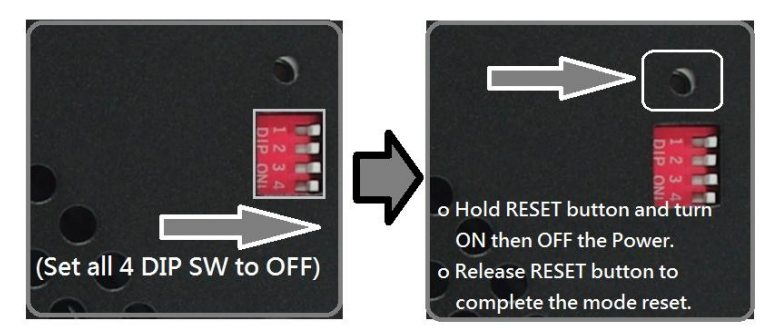

#### **Setting the RAID mode**

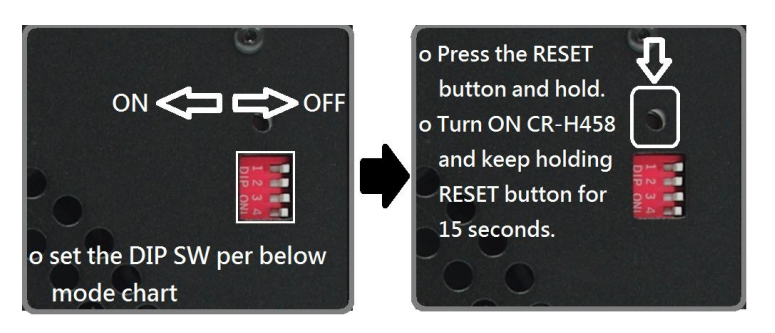

#### **RAID Mode Chart**

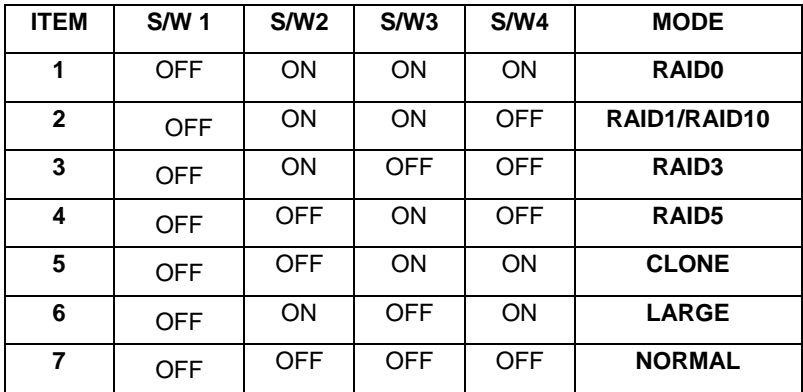

#### **The Mode Function S/W definition**

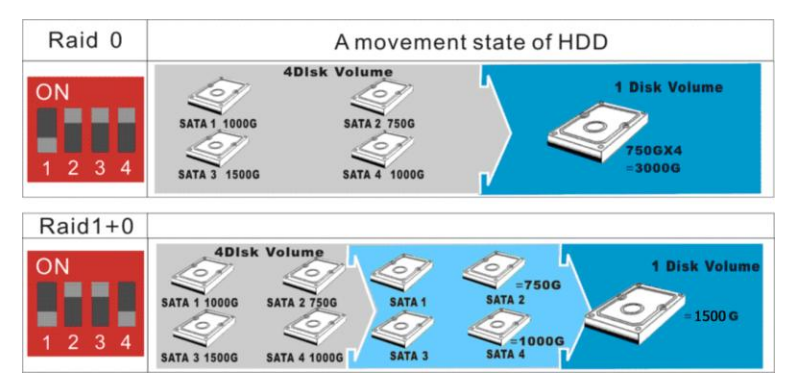

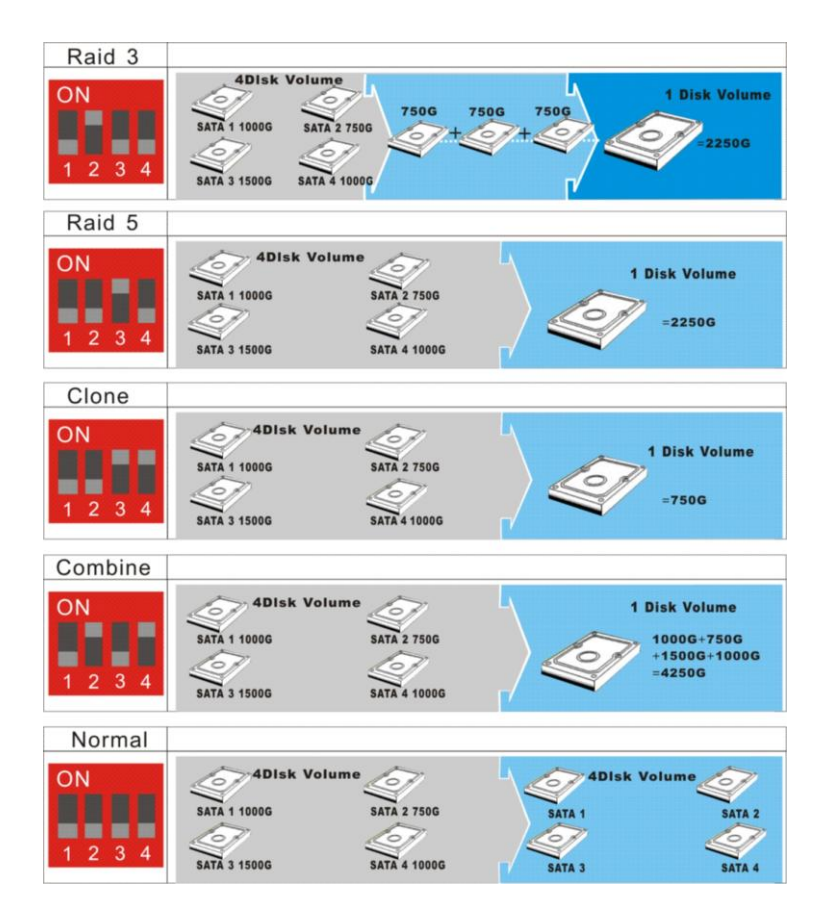

#### **The Mode Setting via RAID Manager software.**

- Home CR-H458 comes with a RAID Manager software disk.
- Insert the CD onto CD-ROM drive of you computer, then click "CineRAID" folder in the CD, double click on "Setup" to run the Management software installation:

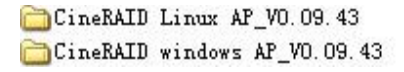

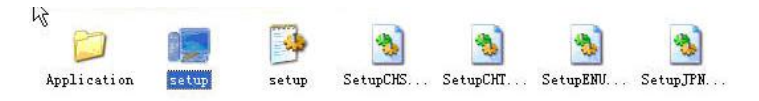

 The display screen will pop up the Installation Wizard dialog box, click "Install" to start software installation; click "Finish" after the installation is done

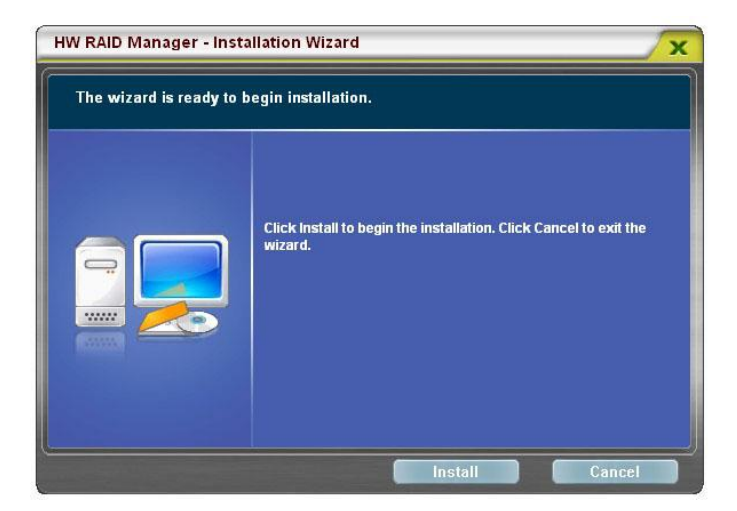

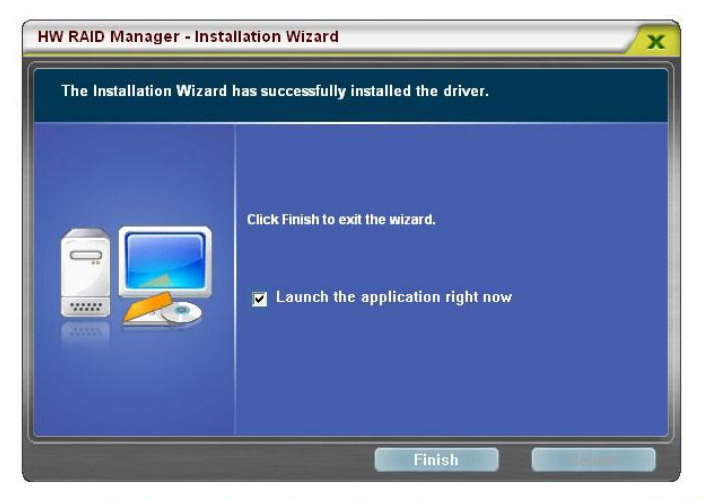

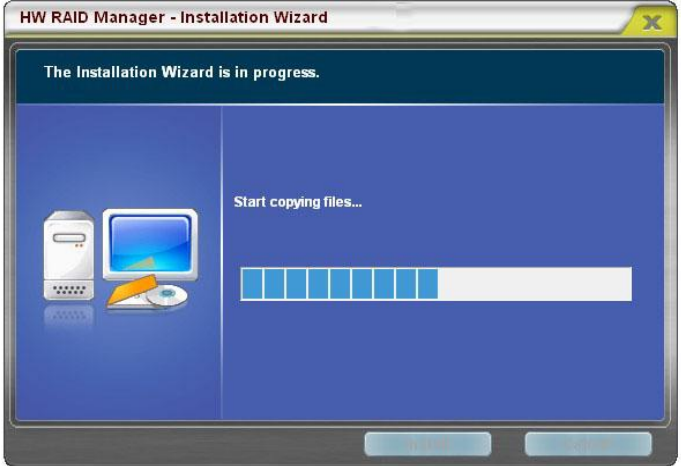

To set the RAID mode with RAID Manager software, click

the RAID Manager icon  $\frac{1}{2}$  to run the program, then follow

the instructions on the RAID Manager dialog box to set the RAID mode by PC

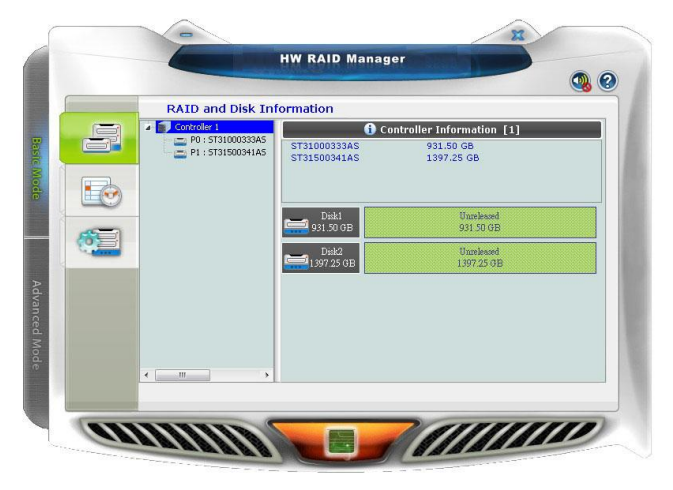

# **For Technical Support**

Email: Support@CineRAID.com Telephone: 714-961-0800 Ext.107 FAX: 714-961-0899